**Richard A. Johnson Çeviri: Volkan Gezer**

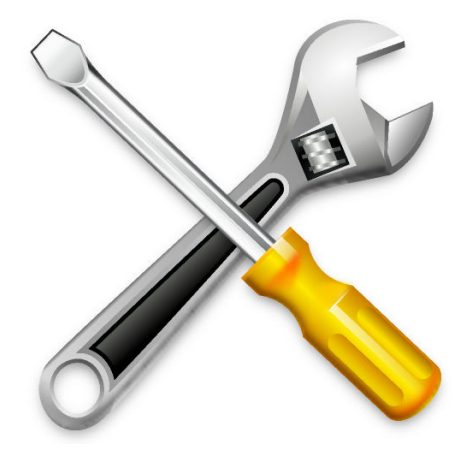

# **˙Içindekiler**

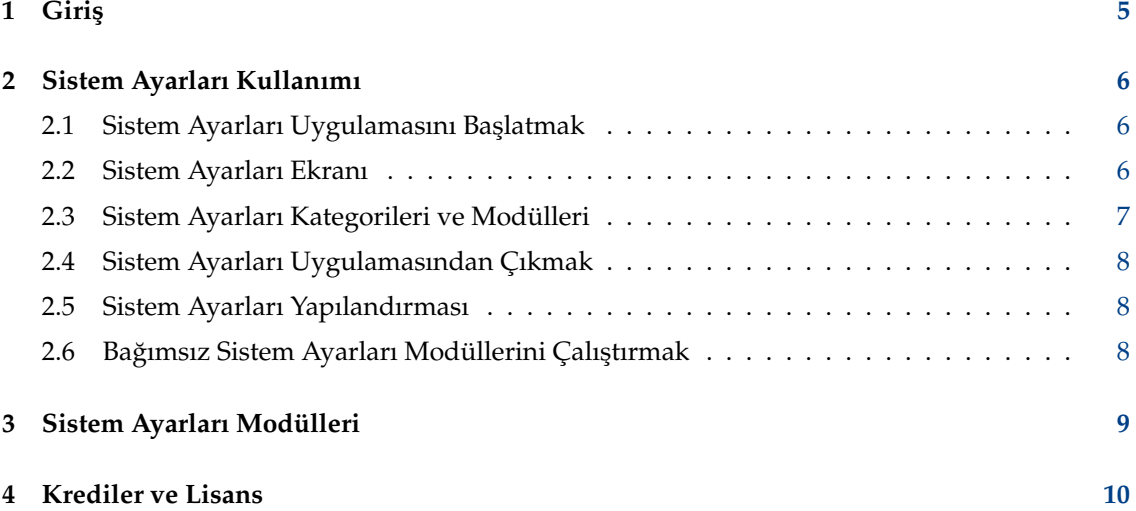

#### **Özet**

Bu belgelendirme, masaüstünüz için olan sistem yapılandırmasını ve yönetim merkezini açıklar.

## <span id="page-4-0"></span>**Bölüm 1**

# **Giri¸s**

Sistem Ayarları, tüm masaüstü ayarlarınızı yapılandırmanız için merkezi ve pratik bir çözüm sunar.

Sistem Ayarları, birden fazla modülden oluşur. Her modül farklı bir uygulamadır; ancak Sistem Ayarları, bu uygulamaların tümünü tek bir konumda toplar.

#### **IPUCU**

Her Sistem Ayarları modülü bağımsız olarak yürütülebilir Daha fazla bilgi için Sistem Ayarları modüllerini bağımsız yürütme bölümüne bakın.

Sistem Ayarları, tüm yapılandırma modüllerini çeşitli kategorilerde gruplar:

- Görünüş
- Çalışma Alanı
- Kişiselleştirme
- $\bullet$  Ağ
- [Donanım](#page-6-5)
- [Sistem Yönetimi](#page-7-4)

Sistem Ayarları uygulamasını yapan modüller, yukarıdaki kategorilerden birinde yer alarak doğru yapılandırma modülünün konumlandırılmasında kolaylık sağlar.

## <span id="page-5-0"></span>**Bölüm 2**

## **Sistem Ayarları Kullanımı**

Bu bölüm, Sistem Ayarları uygulamasının kendisinin kullanımını ayrıntılı bir biçimde açıklar. Her modülün kendisi hakkında bilgi için [Sistem Ayarları Modüller](#page-8-1) bölümüne bakın.

### <span id="page-5-1"></span>**2.1 Sistem Ayarları Uygulamasını Ba¸slatmak**

Sistem Ayarları, üç şekilde başlatılabilir:

- 1. **Uygulama Menüsü**'nden **Ayarlar** → **Sistem Ayarları**'nı seçerek.
- 2. **Alt**-**F2** veya **Alt**-**Bo¸sluk** dü ˘gmelerine basarak. Bu, KRunner ileti¸sim kutusunu açar, burada **sistem ayarları** yazın ve **Enter**'e basın.
- 3. Herhangi bir komut istemine **systemsettings &** yazın.

Bu üç yöntem de eşdeğerdir ve aynı sonucu üretir.

### <span id="page-5-2"></span>**2.2 Sistem Ayarları Ekranı**

Sistem Ayarları uygulamasını başlattığınızda, iki işlevsel bölüme ayrılmış bir pencere ile karşıla-¸sacaksınız.

En üstte bir araç çubuğu bulunur. Araç çubuğu, kullanıcıya Tüm Ayarlar'ı kullanarak bir modül içinden ana görünüme geri dönme yeteneği sağlar. Ayrıca bir **Yardım** menüsü ve size alternatif görünüm ayarlarıyla bir iletişim kutusu sağlayan bir **Yapılandır** düğmesi de bulabilirsiniz.

Tüm modüllerde bir arama yapmak için Tüm Ayarlar içindeki araç çubuğunun sağındaki arama kutusuna anahtar sözcükler yazmaya başlayın. Yazmaya başladığınızda eşleşen konular çıkar. Bir anahtar sözcük bir seçim yaptığınızda, yalnızca bu sözcük ile ilgili gruplar etkinleştirilecek ve diğerleri gri olacaktır.

Simge penceresi odağa sahip olduğunda, seçmek için herhangi bir modülün veya modül grubu adının ilk harfini yazabilirsiniz. Bu harf yeniden yazıldığında seçim bir sonraki eşleşmeye geçer.

Araç çubuğunun altında, Sistem Ayarları uygulamasını oluşturan bağımsız modüllerin veya modül gruplarının farklı kategorilere göre gruplandırılan bir simge görünümü bulunur. Öntanımlı olarak, fareniz bir simgenin üzerinde birkaç saniye kalırsa modülün amacını açıklayan veya bu gruptaki modülleri gösteren bir araç ipucu görünür.

### <span id="page-6-0"></span>**2.3 Sistem Ayarları Kategorileri ve Modülleri**

Tüm kategorilere ve modüllerine kısa bir genel bakış:

#### <span id="page-6-1"></span>**Görünü¸s**

- Global Tema
- Plasma Biçemi
- Uygulama Biçemi (Uygulama Biçemi, Pencere Dekorasyonları)
- Renkler
- Yazıtipi (Yazıtipi, Yazıtipi Yönetimi)
- Simgeler
- İmlecler

#### <span id="page-6-2"></span>**Çalı¸sma Alanı**

- Çalışma Alanı Davranışı (Genel Davranış, Masaüstü Efektleri, Ekran Kenarları, Dokunmatik Ekran, Ekran Kilitleme, Sanal Masaüstleri, Etkinlikler)
- Pencere Yönetimi (Pencere Davranışı, Görev Değiştirici, KWin Betikleri, Pencere Kuralları)
- Kısayollar (Kısayollar, Özel Kısayollar)
- Açılış ve Kapanış (Oturum Ekranı (SDDM), Otomatik Başlatma, Arka Plan Hizmetleri, Masaüstü Oturumu, Önyükleme Ekranı)
- Arama (Dosya Arama, Krunner, Web Arama Anahtar Kelimeleri)

#### <span id="page-6-3"></span>**Ki¸siselle¸stirme**

- Bildirimler
- Kullanıcılar
- Bölgesel Ayarlar (Dil, Biçimler, Yazım Denetimi, Tarih & Zaman)
- Erişilebilirlik
- Uygulamalar (Öntanımlı Uygulamalar, Dosya İlişkileri, Konumlar, Çalıştırma Geri Bildirimi)
- KDE Cüzdanı
- Çevrimiçi Hesaplar
- Kullanıcı Geri Bildirimi

#### <span id="page-6-4"></span>**A ˘g**

• Ayarlar (Vekil, Bağlantı Tercihleri, SSL Tercihleri, Önbellek, Çerezleri, Tarayıcı Tanımlama, Windows Paylaşımları)

#### <span id="page-6-5"></span>**Donanım**

- Giriş Aygıtları (Klavye, Fare, Oyun Denetleyicisi. Grafik Tablet, Dokunmatik Yüzey)
- Ekran ve Monitör (Ekran Yapılandırması, Bileşikleştirici, Gama, Gece Rengi)
- Ses
- Çoklu Ortam (Ses CD'leri, CDDB Alımı)
- Güç Yönetimi (Enerji Tasarrufu, Etkinlik Ayarları, Gelişmiş Ayarlar)
- Bluetooth
- Çıkarılabilir Depolama (Aygıt Eylemleri, Sayısal Kamera, Çıkarılabilir Aygıtlar)

#### <span id="page-7-4"></span>**Sistem Yönetimi**

• Sistem Bilgisi

#### **İPUCU**

Belirli bir anahtar kelime için eşleşen tüm modülleri bulmak için **Tüm Ayarlar** görünümünde sağ üstteki arama alanını kullanın. Bir anahtar kelime yazmaya baslamak anahtar kelime listesi açar ve yalnızca eslesen modüller etkinlestirilir.

### <span id="page-7-0"></span>**2.4 Sistem Ayarları Uygulamasından Çıkmak**

Sistem Ayarları iki yoldan biriyle kapatılabilir:

- 1. Klavyeden Ctrl-Q düğmelerine basın.
- 2. Araç çubuğundaki Çık düğmesine basın.

### <span id="page-7-1"></span>**2.5 Sistem Ayarları Yapılandırması**

Araç çubuğundaki Yapılandır simgesi, bazı Sistem Ayarları parametrelerini değiştirmenize izin verir. Simge Görünümü'nden (öntanımlı görünüm) Kenar Çubuğu Görünümü'ne geçebilirsiniz. Kenar Çubuğu Görünümü kipindeki karşılama sayfası, hızlı erişim için sıkça kullanılan modülleri gösterir.

Ayrıca **Ayrıntılı ipuçlarını göster** işaretini kaldırarak ayrıntılı araç ipuçlarını kapatabilirsiniz. Ardından sadece normal araç ipuçları gösterilecektir, bir modül grup içeriği değil.

### <span id="page-7-2"></span>**2.6 Ba ˘gımsız Sistem Ayarları Modüllerini Çalı¸stırmak**

<span id="page-7-3"></span>Bağımsız modüller Sistem Ayarları kullanmadan, komut satırında **kçmshell5** komutu ile çalıştırılabilir. Kullanılabilir tüm Sistem Ayarları modüllerini görmek için **kcmshell5 --list** yazın.

Ek olarak K Çalıştır'ı başlatabilir ve anahtar sözcükler yazmaya başlayabilirsiniz. Yazmaya başladığınızda, Sistem Ayarları ile öneklenmiş eşleşen modül listesi çıkar.

### <span id="page-8-0"></span>**Bölüm 3**

## **Sistem Ayarları Modülleri**

<span id="page-8-1"></span>Olabildiğince kolaylaştırmak için Sistem Ayarları seçenekleri beş kategoriye ayrılmıştır. Her kategorinin altında alt kategorilerde gruplanmış simgeler bulunur. Her simgeye bir modül denir. Bir modül simgesine tıkladığınızda, ana pencerede modülün seçenekleri ile karşılaşacaksınız.

Her modül aşağıdaki düğmelerin bazılarını veya tümünü içerecektir:

#### **Yardım**

Bu düğme geçerli modülle alakalı yardımı gösterecektir. Düğmeye tıklamak, modül hakkında ayrıntılı bilgi sağlayan KHelpCenter'ı yeni bir pencerede açacaktır.

#### **Öntanımlılar**

Bu düğmeye basmak bu modülü öntanımlı değerlerine sıfırlayacaktır. Seçenekleri kaydetmek için **Uygula** düğmesine basmalısınız.

#### **Sıfırla**

Bu buton modülü, önceki ayarlara 'Sıfırlayacaktır'.

#### **Uygula**

Bu butona tıklamak tüm ayarları kaydedecektir. Eğer bir değişiklik yapmışsanız Uygula butonuna tıklamak değişikliklerin etkili olmasını sağlayacaktır.

**NOT** 

Diğer bir modüle geçiş yapmadan önce tüm değişiklikleri 'Sıfırlamalı' veya tüm değişiklikleri 'Uygulamalısınız'.

Seçeneklerinizi kaydetmeden veya sıfırlamadan değişiklik yapmaya çalışırsanız değişikliklerinizi kaydetmek mi yoksa atmak mı istediğiniz sorulacaktır.

## <span id="page-9-0"></span>**Bölüm 4**

## **Krediler ve Lisans**

Sistem Ayarları Program telif hakkı 2007 Benjamin C. Meyer. Program telif hakkı 2009 Ben Cooksley. Katkıda bulunanlar:

- Will Stephenson [wstepheson@kde.org](mailto:wstepheson@kde.org)
- Michael D. Stemle, Jr. [manchicken@notsosoft.net](mailto:manchicken@notsosoft.net)
- Matthias Kretz [kretz@kde.org](mailto:kretz@kde.org)
- Daniel Molkentin [molkentin@kde.org](mailto:molkentin@kde.org)
- Matthias Elter [elter@kde.org](mailto:elter@kde.org)
- Frans Englich [englich@kde.org](mailto:englich@kde.org)
- Michael Jansen [kde@michael-jansen.biz](mailto:kde@michael-jansen.biz)

Belgelendirme Telif Hakkı (c) 2008 Richard A. Johnson [rjohnson@kde.org](mailto:rjohnson@kde.org) Volkan Geze[rvolkangezer@gmail.com](mailto:volkangezer@gmail.com) Bu belge [GNU Serbest Belge Lisansı \(GFDL\)](fdl-license.html) altında dağıtılmaktadır. Bu yazılım [GNU Genel Kamu Lisansı](gpl-translated.html) altında dağıtılmaktadır.